### HuntData's 3D Sheep, Goat, and Moose Maps **Google Earth Quick Reference Guide**

Google Earth is a leading edge, Internet-based map viewing software program. The Program must first be downloaded from the web then run as a program on your computer. Google Earth connects with the Internet in real-time. Although it will work with dial up, it will be very slow. A high-speed connection is recommended.

We're fans of Google Inc.'s technology. However, we are not affiliated with them in any way. We make products that work in their environment. Google Earth and other products mentioned in this document are trade names and trademarks of Google Inc.

There are both Windows and Mac versions of Google Earth. Our maps can be opened in either version. The maps are copyrighted by HuntData LLC, 2009 and licensed for your personal use. Do not re-distribute the maps via electronic means, including email. Do not post the images on websites.

Google Earth has Satellite images within their program that are free to the public. Our maps load over the top of their satellite images and 3D models in the same way a car cover slips over the top of a car. You can fade our images to create blended versions of the maps.

### **Step 1**

The Google Earth software is a free download from: http://earth.google.com Download and install Google Earth.

#### **Step 2**

Take the training tour at: **http://earth.google.com/tour/index.html**

Google Earth charges for its more advanced versions. You are welcome to experiment with the newest versions. We find their activity involving downloading maps to your cell phone to be particularly exciting.

### **Step 3**

Start Google Earth in your internet browser

#### **Start / All Programs / Google Earth / Google Earth**

Click on "File", then "Open", locate the Sheep/Goat/Moose Map on your hard drive. Select a HuntData map and click on "Open". (HuntData's maps have a .kmz extension)

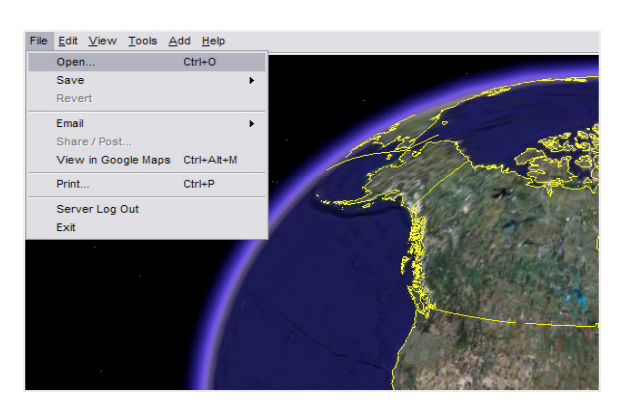

The navigation tools for Google Earth appear in the top right corner of the screen – when you move over the area with your cursor. In recent versions they've changed from slide bars to discs. The functionality is the same. Move your cursor to the top right to use the **Zoom, Tilt, and Rotate** functions.

# HuntData's 3D Sheep, Goat, and Moose Maps **Google Earth Quick Reference Guide**

Now you are up and running. Below are some quick hints for using the maps in Google Earth.

If you have issues with Google Earth please contact their help desk. We do not support the Google Earth Program.

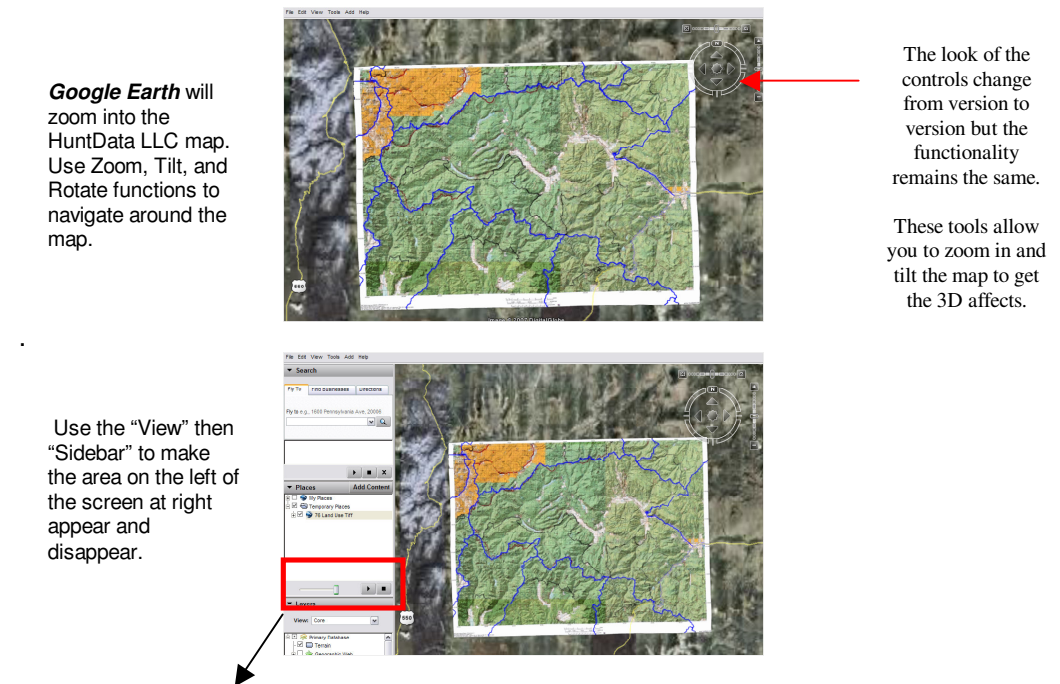

**Slide Bar:** The slide bar can be used to fade our maps and create a combined image with both satellite and BLM map features. Just above the red square will be a list of maps. Make sure your map is highlighted before using the slide bar. If your map is not highlighted, the slide bar will have no affect.

You can actually fade our map to a point where just the plotted kill sites are visible on the Google Satellite image.

Use the slide to increase/decrease the transparency of the maps. Dim the Land Use map to project boundaries and land status information onto the Google Earth images.

**Zoom:** Left mouse click to zoom in, right mouse click to zoom out**.** 

**Save:** Google Earth will prompt you "You have unsaved items in your Temporary Places Folder. Would you like to save them you your 'My Places' folder?" Answer "Yes". Google Earth will add the HuntData LLC maps to the "My Places" list.

Add all of your HuntData maps to your "My Places" collection. When you re-open Google Earth it takes just one click to open the map!

If you receive our maps on CD or Data DVD, copy the image to your C: drive first before trying to open the map. It will be much faster.

**Hint:** In the "Layers" box, make sure the "Terrain" box is checked to enable 3D viewing and click on the "Roads" box to display roads and road names on all of the maps.

# HuntData's 3D Sheep, Goat, and Moose Maps **Google Earth Quick Reference Guide**

**Printing:** Use the Print options in Google Earth to print what you see. There are many other options to explore, consult Google's Tutorial.

Thank you for choosing HuntData's 3D Google Hunting Maps!